## CSV-1550 QUICK INSTALLATION GUIDE

Thank you for purchasing our CSV-1550 Product.

After unpacking the product, please make sure you have all the items provided and checked for any damages. In case of any missing/damaged parts please inform your supplier immediately.

You should have :

- CSV-1550 MST Hub
- Quick Install Guide

Please make sure your Host System has the latest drivers updates installed before installing the MST Hub

- Connect your preferred Display(s) to the designated connector(s) one by one and power on your Display unit(s) - connect the USB Type C connector to the source.

In case you have any problems with obtaining the correct images on your displays, Please press the RESET button, min. 1 sec., at the bottom side of the CSV-1550. Allow some time for the MST Hub to perform the reset for all three ports.

Reset Button

For any Questions please check our forum section on our website www.club-3d.com

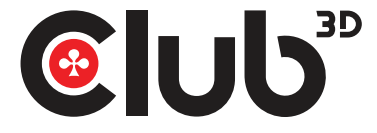

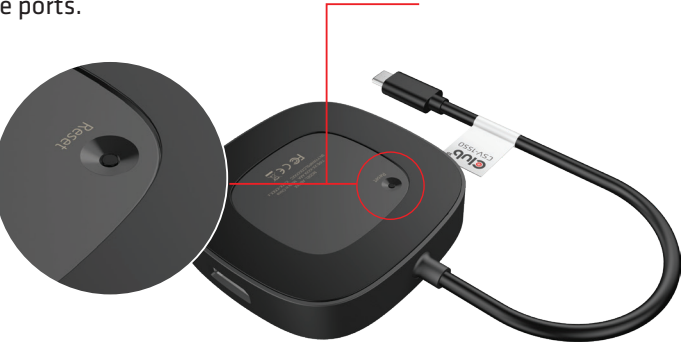

## CSV-1550 Schnellinstallationsanleitung

Vielen Dank für den Kauf unseres Artikels CSV-1550 .

Wenn Sie das Produkt ausgepackt haben, vergewissern Sie sich bitte, dass Sie alle Teile haben, die in der Verpackung sein sollten und ob diese in ordnungsgemäßem Zustand sind. Falls Sie etwas vermissen bzw. etwas beschädigt ist, bitte umgehend an Ihren Händler/Lieferanten wenden.

Folgendes sollten Sie haben:

- CSV-1550 MST Hub,
- Schnellinstallationsanleitung

Bitte vergewissern Sie sich, dass auf Ihrem Host System die neuesten Treiberupdates installiert sind bevor der MST HUB installiert wird.

- Verbinden Sie Ihre bevorzugten Displays mit den vorgesehenen Buchsen des MST Hubs, eins nach dem anderen und schalten Sie die Displays an.

- Verbinden Sie den USB Typ C Stecker mit der Quelle.

Für den Fall, dass Sie Probleme haben die richtigen Anwendungen auf Ihren Displays angezeigt zu bekommen, drücken Sie bitte den RESET Knopf, mindenstens 1 sekunde, auf der Unterseite des CSV-1550.

Geben Sie dem MST Hub etwas Zeit um den Reset für alle 3 Ports durchzuführen. Für eventuelle Fragen können Sie den Forum Bereich auf unserer Webseite www.club-3d.com prüfen.

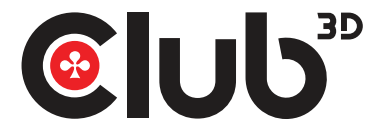

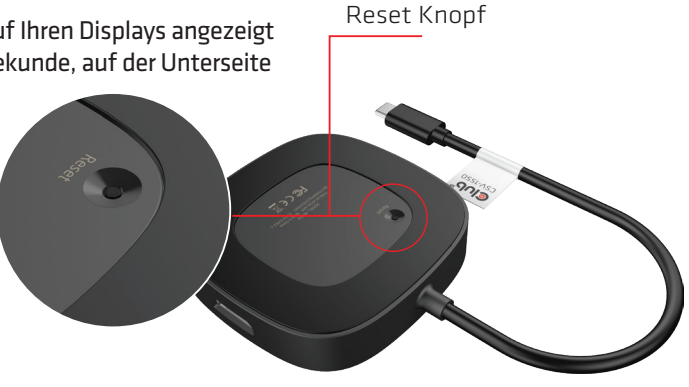